# Sistem Pakar Menggunakan Metode Forward Chaining Dan Metode Myer Briggs Type Indicator ( MBTI ) Untuk Menentukan Kepribadian Calon Mahasiswa

**1 Indah Wahyuni, <sup>2</sup>Oktaviani, <sup>3</sup>Eka Fitri Rahayu**

1,2,3 Fakultas Ilmu Komputer Dan Teknologi Informasi, Universitas Gunadarma E-mail : <sup>1</sup>iwahyuni@staff.gunadarma.ac.id, <sup>2</sup>oktaviani@staff.gunadarma.ac.id, 3 ekafitri@staff.gunadarma.ac.id

#### Abstrak

Berkembangnya teknologi informasi dapat membantu manusia dalam memecahkan semua masalah salah satunya dengan menggunakan sistem pakar. Sistem pakar merupakan sebuah sistem dimana didalamnya dituangkan pengetahuan seorang pakar. Sistem pakar ini, dapat membantu memecahkan masalah tipe kepribadian calon mahasiswa tanpa harus berhubungan secara langsung dengan seorang pakar menggunakan aplikasi berbasis android, yang diharapkan dapat membantu para penggunanya untuk mengetahui kepribadian yang dimiliki. Oleh karena itu, penulis membuat suatu aplikasi berbasis Android dengan menggunakan metode sistem pakar *Forward Chaining* untuk membantu menentukan dan menganalisis kombinasi jenis kepribadian yang dimiliki menurut pengujian jenis kepribadian menggunakan metode Myer Briggs Type Indicator (MBTI). Aplikasi ini bersifat *portable,* dapat digunakan kapan saja dan dimana saja serta tanpa harus secara langsung berkonsultasi dengan seorang pakar psikologi sehingga pengguna dapat mengenali kepribadiannya dengan mudah, cepat, dan tidak memakan biaya yang besar. Berdasarkan hasil uji coba, dapat disimpulkan bahwa aplikasi sistem pakar Tes MBTI yang telah berhasil dibuat.

Kata Kunci : Sistem Pakar, Forward Chaining, Myer Briggs Type Indicator, Android

#### Abstract

*The development of information technology can help humans to solve all problems, one of which is by using an expert system. An expert system is a system in which the knowledge of an expert is poured. This expert system can help solve the personality type problem without having to deal directly with an expert using an Android-based application, which is expected to help users discover their personality. Therefore, the Authors create an Android-based application using the Forward Chaining expert system method to help determine and analyze the combination of personality types possessed according to personality type testing using the Myer-Briggs Type Indicator (MBTI) method. This application is portable and can be used anytime and anywhere without meeting with a psychology expert so that users can recognize their personalities easily and quickly, and the costs incurred are cheap. Based on the trial results, it can be concluded that the test MBTI application has been successfully created.* 

*Keywords: Expert System, Forward Chaining, Myer Briggs Type Indicator, Android*

## 1. PENDAHULUAN

Pada masa kini seiring teknologi telah berkembang pesat mulai dari munculnya teknologi komputer generasi terbaru sampai dengan perkembangan teknologi smartphone yang semakin canggih. Sehingga banyak bermunculan aplikasi - aplikasi yang dapat diakses dengan menggunakan komputer desktop maupun smartphone, sampai dengan aplikasi berbasis website dan android. Selain itu, perkembangan teknologi ini juga menjadi salah satu alasan informasi berkembang dan menyebar dengan mudah dan cepat. Berkembangnya teknologi informasi dapat dengan mudah membantu manusia dalam memecahkan semua masalah, termasuk salah satunya masalah khusus yang membutuhkan pengetahuan dari seorang pakar. Pengetahuan seorang pakar yang telah dituangkan ke dalam sebuah sistem disebut dengan sistem pakar. Dengan sistem pakar tersebut dapat lebih mudah membantu memecahkan suatu masalah pada bidang khusus terkait tanpa harus berhubungan secara langsung dengan seorang pakar. Sistem pakar menurut Wisnu Agung Laksono dan Yuli Astuti [1] adalah sebuah program komputer yang menirukan penalaran seorang pakar dengan keahlian pada suatu wilayah pengetahuan tertentu. Dalam jurnalnya menyatakan bahwa aplikasi sistem pakar tes MBTI berhasil diimplementasikan menggunakan Metode Forward Chaining dengan bahasa pemrograman PHP.

Setiap orang memiliki kepribadian yang sangat beraneka ragam. Bahkan dikatakan dalam sebuah artikel hellosehat [2], bahwa sepasang anak yang kembar identik yang berasal dari satu sel telur dan memiliki dasar DNA yang sama, bentuk tubuh serta wajahnya pun serupa memiliki sifat kepribadian yang berbeda. Masing-masing kepribadian yang dimiliki mempengaruhi sudut pandang dan cara berinteraksi dengan orang lain. Menurut Tansen Simanullang [3] dalam jurnalnya mengatakan bahwa *Big Five Personality* atau *Five Factors* Model adalah suatu metode pendekatan yang selalu konsisten untuk menilai kepribadian dalam individu melalui analisis faktor kata sifat. *Big Five Personality* meliputi lima aspek, yaitu Openness yang berkaitan dengan seberapa besar keterbukaan seseorang untuk mengeksplor hal-hal yang baru. Conscientiousness, memperlihatkan orang-orang yang cenderung berhati-hati dan mempertimbangkan banyak hal sebelum membuat keputusan. Extraversion berkaitan dengan tingkat kenyamanan seseorang ketika bersosialisasi dengan individu lainnya. Agreeableness merupakan orang-orang yang memiliki sifat ini biasanya lebih patuh dan cenderung menghindari konflik. Dan Neuroticism yang melihat dari aspek kemampuan seseorang ketika berhadapan dengan berbagai tekanan atau stres. Selain dari sudut pandang dan cara berinteraksi, kepribadian juga ada kaitannya dengan minat-bakat yang dimiliki. Dengan mengetahui kepribadian yang dimiliki, akan mempermudah manusia baik dalam melakukan suatu aktivitas ataupun merencanakan apa yang ingin dilakukan pada masa yang akan datang. Dalam pemilihan bidang yang cocok juga berhubungan dengan kepribadian yang dimiliki. Menurut artikel [4] hasil dari survey penelitian Indonesia Career Center Network (ICCN) menunjukkan sebanyak 87 persen mahasiswa yang ada di Indonesia mengakui jurusan yang telah diambil tidak sesuai dengan minatnya. Survei pada tahun 2017 itu juga telah menemukan bahwa 'salah jurusan' bisa berdampak pada proses studi. Salah satu dampak dari pemilihan jurusan yang tidak sesuai dengan minat yaitu kemungkinan bagi mahasiswa tersebut untuk tidak menyelesaikan pendidikannya tepat waktu. Kemungkinan lain, bisa saja putus kuliah karena tidak maksimal dalam proses studi. Menurut Gagad Utami dan Nurdin Bahtiar [5] dalam jurnalnya disebutkan bahwa manfaat dari mengetahui tipe kepribadian MBTI adalah dapat digunakan sebagai salah satu pertimbangan dalam memilih jurusan kuliah atau profesi kerja, mengetahui kekuatan dan kelemahan pada diri sendiri, serta dapat membantu dalam memperbaiki hubungan individu dengan orang lain karena dapat membantu memahami karakter orang lain. Oleh karena itu, dianjurkan setiap calon mahasiswa dapat mengenali dan menganalisis tipe kepribadian yang dimiliki sedini mungkin agar dapat merencanakan apa yang mau lakukan pada masa yang akan datang, seperti salah satu contohnya adalah mengambil jurusan yang sesuai dan tepat pada saat masuk kuliah.

Berdasarkan informasi diatas, dibuatlah suatu aplikasi perangkat *smartphone* berbasis Android dengan menggunakan metode sistem pakar *Forward Chaining* untuk membantu menentukan dan menganalisis kepribadian yang dimiliki sesuai dengan tes yang telah diuji menggunakan metode Myer Briggs Type Indicator (MBTI). Pada aplikasi ini terdapat 16 tipe kepribadian yang akan dibahas, serta beberapa menu yang ditampilkan, yaitu menu tes MBTI, menu tentang aplikasi, menu bantuan penggunaan aplikasi, dan menu daftar MBTI. Dengan dibuatnya aplikasi ini, diharapkan dapat membantu secara maksimal kepada para penggunanya untuk mengetahui kepribadian yang dimiliki, dan pengguna aplikasi juga bisa melakukan tes MBTI kapan saja dan dimana saja karena aplikasi ini dapat digunakan pada semua media berbasis android.

## 2. METODE PENELITIAN

#### **2.1. Gambaran Umum**

Dalam penulisan ini dirancang dan dibuat sebuah aplikasi berbasis android sistem pakar Forward Chaining dan metode MBTI untuk membantu menentukan dan menganalisis kepribadian calon mahasiswa. Berikut ini adalah gambaran umum tahap yang akan dilakukan saat membuat aplikasi :

| Identifikasi<br>Masalah | Analisis | Perancangan<br>Aplikasi |  | Penerapan<br>Sistem Pakar |
|-------------------------|----------|-------------------------|--|---------------------------|
|-------------------------|----------|-------------------------|--|---------------------------|

Gambar 2.1. Tahap Pembuatan Aplikasi

Tahap pertama adalah identifikasi masalah. Tahap ini membahas tentang masalah hubungan kepribadian seseorang dengan bidang yang dipilih. Tahap kedua adalah melakukan analisis terhadap masalah tersebut meliputi analisa metode sistem pakar Forward Chaining dan metode MBTI, sehingga analisis dapat menghasilkan solusi yang dapat memecahkan masalah. Solusi yang telah didapat akan dirancang menjadi sebuah alur aplikasi dengan menggunakan struktur navigasi, flowchart, dan Adobe XD alat *prototyping* agar dapat gambaran aplikasi dengan jelas. Kemudian tahap implementasi, yaitu penulis membuat aplikasi sesuai dengan rencana yang telah disusun secara matang. Dan yang terakhir tahap uji coba, yang dimana penulis melakukan suatu pengujian terhadap aplikasi yang telah dibuat untuk membuktikan apakah hasil dari penulisan ini telah memenuhi harapan penulis.

#### **2.2. Identifikasi Masalah**

Kepribadian merupakan salah satu faktor penting yang berhubungan dengan minat-bakat. Dengan mengetahui kepribadian yang dimiliki, kita dapat dengan mudah menentukan apa yang mampu kita lakukan berdasarkan dari minat-bakat yang dimiliki. Oleh karena itu, kita dianjurkan sebaiknya untuk dapat mengenali kepribadian yang kita miliki sedini mungkin agar dapat merencanakan apa yang mau kita lakukan di masa yang akan datang.

Namun banyak calon mahasiswa baru yang masih belum mengetahui minat-bakat yang mereka miliki. Untuk itu, mengetahui kepribadian yang dimiliki juga penting karena minat-bakat dan kepribadian saling berhubungan. Dengan mengetahui minat-bakat yang dimiliki, maka itu akan mempermudah kita dalam memilih bidang yang cocok dengan diri kita.

## **2.3. Analisis**

Dari identifikasi masalah diatas, maka diperlukan sebuah aplikasi yang dapat membantu dalam menentukan kepribadian yang dimiliki. Aplikasi sistem pakar Tes MBTI dapat digunakan oleh calon mahasiswa untuk membantu mengenali jati diri mereka sehingga memudahkan memilih jurusan yang nantinya akan diikuti. Aplikasi ini berbasis Android agar semua pengguna dapat menggunakannya secara fleksibel dimana dan kapan saja. Analisis pada penulisan ini terbagi menjadi dua, yaitu analisis metode yang dipakai yaitu metode sistem pakar Forward Chaining dan metode MBTI.

## **2.3.1. Analisis Sistem Pakar ( Metode Forward Chaining )**

Menurut Anik Andriani [6], *Forward Chaining* adalah teknik penalaran yang dimulai dari fakta terlebih dahulu untuk menguji kebenaran hipotesis atau mencocokkan fakta atau pernyataan yang dimulai dari bagian sebelah kiri dahulu (IF) lalu ke bagian sebelah kanan (THEN), seperti pada gambar 2.2.

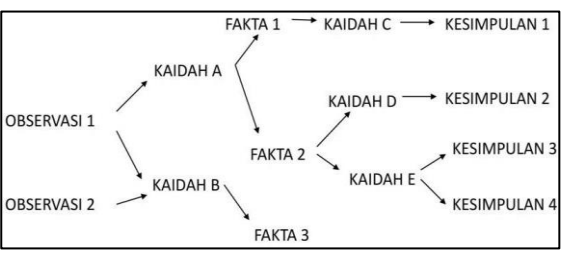

Gambar 2.2. Metode Forward Chaining

## **2.3.2. Analisi Metode Myer Briggs Type Indicator ( MBTI )**

Myers-Briggs Type Indicator (MBTI) adalah ilmu psikologi berupa kuesioner psikometrik psikologis yang dirancang untuk mengukur preferensi terhadap bagaimana seseorang melihat dunia dan membuat keputusan. Dengan dasar teori yang dibuat oleh Carl Gustav Jung, dan kemudian dikembangkan oleh Katherine Cook Briggs dan putrinya, Isabel Briggs Myers.

Myers yang merupakan pengembang dari metode Carl Gustav Jung memilih untuk menamai ke-16 kepribadian dengan kombinasi pasangan dari 4 elemen huruf- huruf (E atau I, S atau N, T atau F, J atau P) yang merepresentasikan sifat karakteristik masing-masing.

Berikut ini merupakan 4 elemen dari tipe kepribadian :

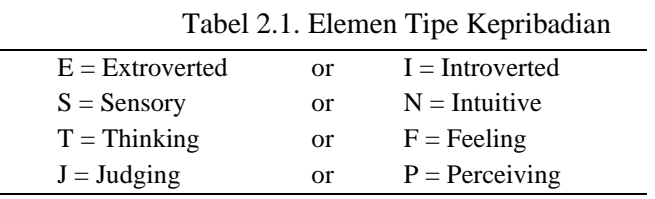

# **2.3.2.1. Kombinasi Kepribadian MBTI**

Selain dari 4 elemen tipe kepribadian, Menurut Gagad Utami dan Nurdin Bahtiar [4] terdapat 16 pengelompokkan kombinasi tipe kepribadian yang lebih spesifik untuk mendeteksi kepribadian, yaitu ENFJ, ENFP, ENTJ, ENTP, ESFJ, ESTP, ESTJ, ESTP, INFJ, INFP, INTJ, INTP, ISFJ, ISFP, ISTJ, dan ISTP.

#### **2.3.3. Analisis Perangkat Lunak (***Software***)**

Dalam pembuatan aplikasi dibutuhkan perangkat lunak untuk mendukung pembuatan tampilan atau visualnya pada perangkat android, spesifikasi perangkat lunak yang digunakan oleh penulis dalam pembuatan aplikasi adalah sebagai berikut :

#### **2.3.3.1. Android Studio Versi 4.0.0**

Android Studio adalah sebuah perangkat lunak Integrated Development Environment (IDE) yang digunakan untuk pengembangan aplikasi Android. Android studio adalah perangkat lunak yang full-stack. Artinya, terdapat front-end code dan back-end code. Pada front-end coding, aplikasi ini menggunakan bahasa markup XML. Dan pada back-end coding, penulis memilih menggunakan bahasa pemrograman Java.

## **2.3.3.2. Adobe XD**

Untuk membuat tampilan user-interface menarik pada aplikasi yang akan dibuat tentu dibutuhkan perangkat lunak pendukung sebagai alat untuk mendesain tampilan visual aplikasi. Adobe XD adalah salah satu software yang digunakan untuk mendesain user-interface. Penulis memilih menggunakan perangkat lunak ini karena penggunaannya yang cukup mudah, luwes, serta fleksibel. Adobe XD dapat digunakan untuk membuat tampilan pembuka, tombol, logo, hingga icon aplikasi.

## **2.4. Perancangan Aplikasi**

Aplikasi Tes MBTI yang dibuat pada penulisan ini adalah aplikasi yang bertujuan untuk membantu calon mahasiswa dalam mengetahui kepribadian yang dimiliki, agar dapat membantu mereka dalam menentukan bidang yang ingin dikuasai. Perancangan aplikasi ini terdiri dari beberapa bagian, yaitu perancangan struktur navigasi, perancangan flowchart, dan perancangan tampilan aplikasi.

## **2.4.1. Perancangan Struktur Navigasi Campuran**

Pembuatan struktur navigasi sangat diperlukan untuk mempermudah penulis dalam proses perancangan aplikasi sehingga penulis mendapatkan gambaran alur dari aplikasi yang akan dibuat. Struktur navigasi aplikasi Tes MBTI digunakan untuk menggambarkan bagaimana hubungan antara tiap layar dengan layar lainnya. Penulis menggunakan struktur navigasi campuran yang terdiri dari gabungan struktur navigasi linier, dan hirarki. Untuk lebih jelasnya dapat dilihat pada gambar 2.3.

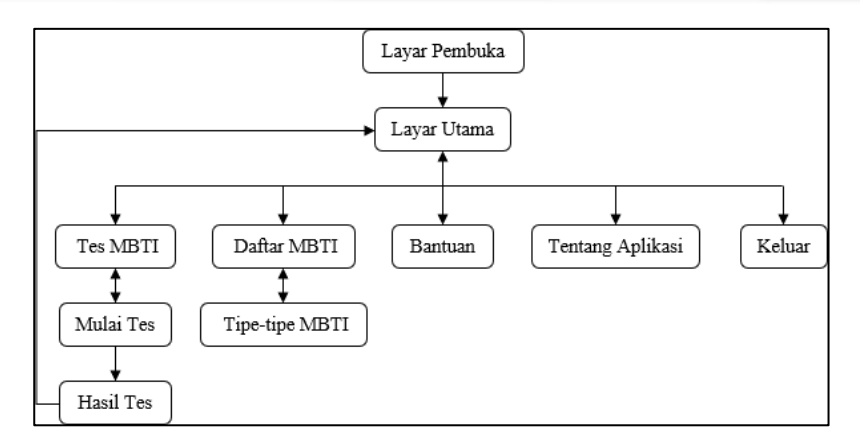

Gambar 2.3. Struktur Navigasi Campuran Aplikasi Sistem Pakar Tes MBTI

## **2.4.2. Perancangan Tampilan Aplikasi**

Rancangan tampilan aplikasi berguna untuk menggambarkan bagaimana posisi teks, tombol, maupun gambar yang nantinya akan ditampilkan pada aplikasi. Tujuan perancangan ini untuk membuat aplikasi terlihat lebih menarik, mudah dipahami, dan mudah untuk digunakan. Penulis menggunakan Adobe XD untuk membuat rancangan ini.

#### **2.4.2.1. Perancangan Layar Pembuka dan Layar Utama**

Layar pembuka akan muncul pertama kali pada saat aplikasi dijalankan. Pada layar pembuka terdapat gambar yang muncul ditengah layar sebagai *display* pengantar yang ditampilkan, seperti pada gambar 2.4(1).

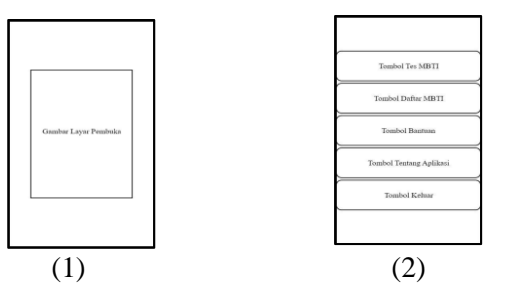

Gambar 2.4. Perancangan (1) Layar Pembuka (2) Layar Utama

Layar utama muncul setelah layar pembuka. Layar utama berfungsi untuk menampilkan menu-menu dari aplikasi yang terdiri dari lima tombol, yaitu tombol untuk ke layar tes MBTI, layar daftar MBTI, layar bantuan, layar tentang aplikasi, dan tombol untuk keluar dari aplikasi, seperti pada gambar 2.4(2).

## **2.4.2.2. Perancangan Layar Tes MBTI dan Layar Mulai Tes**

Layar tes MBTI akan muncul setelah pengguna menekan tombol tes MBTI pada layar utama. Pada layar ini terdapat judul tes MBTI (berupa format gambar png), keterangan terkait tes MBTI (berupa format gambar png), dan terdapat dua tombol yaitu tombol mulai tes dan tombol kembali tombol kembali yang akan mengembalikan pengguna ke layar utama, seperti pada gambar 2.5(1).

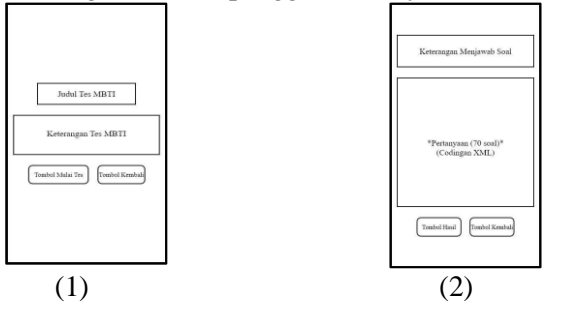

Gambar 2.5. Perancangan (1) Layar Tes MBTI (2) Layar Mulai Tes

Layar mulai tes akan muncul setelah pengguna menekan tombol mulai tes pada layar tes MBTI. Pada layar ini terdapat keterangan menjawab soal tes MBTI (berupa format gambar png), terdapat kumpulan pertanyaan yang berjumlah 70 soal (berupa codingan dari file XML), dan terdapat dua tombol yaitu tombol hasil dan tombol kembali yang akan mengembalikan pengguna ke layar tes MBTI, seperti pada gambar 2.5(2).

## **2.4.2.3. Perancangan Layar Hasil Tes**

Layar hasil tes akan muncul setelah pengguna menekan tombol hasil pada layar mulai tes. Pada layar ini terdapat daftar huruf yang akan diperoleh setelah menjawab pertanyaan pada tes di layar mulai tes (list huruf berupa codingan dari file XML dan logika dari codingan file Java), keterangan input jumlah huruf (berupa format gambar png), *Edit Text* input jumlah huruf (berupa codingan dari file XML), tombol hitung hasil, hasil kombinasi yang akan keluar (berupa codingan dari file XML dan logika dari codingan file Java), dan tombol kembali yang akan mengembalikan pengguna ke layar utama seperti pada gambar 2.6.

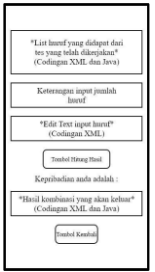

Gambar 2.6. Perancangan Layar Hasil Tes

# **2.4.2.4. Perancangan Layar Daftar MBTI dan Layar Tipe-tipe MBTI**

Layar daftar MBTI akan muncul setelah pengguna menekan tombol daftar MBTI pada layar utama. Pada layar ini terdapat kumpulan tombol tipe-tipe MBTI (setiap tombol mengandung informasi yang terkait dengan tombol tipe MBTI yang dipilih), dan tombol kembali yang akan mengembalikan pengguna ke layar utama, seperti pada gambar 2.7(1).

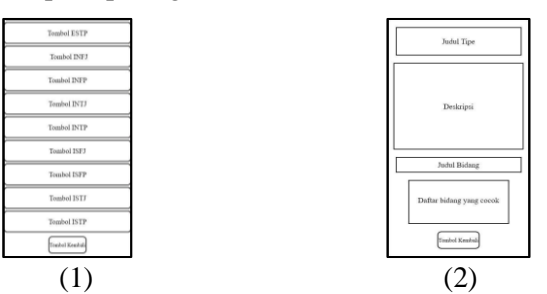

Gambar 2.7. Perancangan (1) Layar Daftar MBTI (2) Layar Setiap Tipe MBTI

Masing-masing layar tipe MBTI akan muncul jika ditekan tombolnya yang terdapat pada layar daftar MBTI. Pada setiap layar tipe MBTI terdapat judul tipe yang dipilih (berupa format gambar png), deskripsi informasi terkait tipe MBTI yang dipilih (berupa format gambar png), judul bidang (berupa format gambar png), daftar bidang yang cocok pada tipe yang dipilih (berupa format gambar png), dan tombol kembali yang akan mengembalikan pengguna ke layar daftar MBTI, setiap layar tipe MBTI memiliki gambaran seperti pada gambar 2.7(2).

## **2.4.2.5. Perancangan Layar Bantuan dan Layar Tentang Aplikasi**

Layar bantuan akan muncul setelah pengguna menekan tombol bantuan pada layar utama. Pada layar ini terdapat informasi seputar bantuan cara menggunakan menu pada aplikasi yang terdiri dari menu tes MBTI, menu daftar MBTI, dan menu tentang aplikasi. Terdapat judul bantuan (berupa format gambar png), deskripsi bantuan (berupa format gambar png), dan tombol kembali yang akan mengembalikan pengguna ke layar utama, seperti pada gambar 2.8(1).

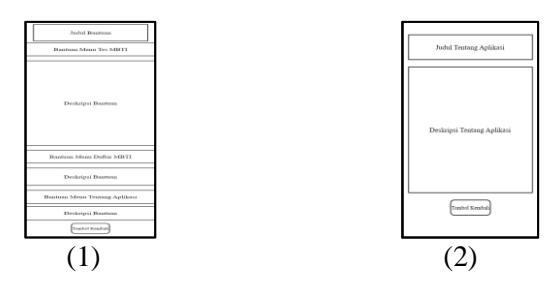

Gambar 2.8. Perancangan (1) Layar Bantuan (2) Layar Tentang Aplikasi

Layar tentang aplikasi akan muncul setelah pengguna menekan tombol tentang aplikasi pada layar utama. Pada layar ini terdapat judul bantuan aplikasi (berupa format gambar png), deskripsi tentang aplikasi (berupa format gambar png), dan tombol kembali yang akan mengembalikan pengguna ke layar utama, seperti pada gambar 2.8(2).

## **2.5. Penerapan Sistem Pakar**

Pada aplikasi sistem pakar tes MBTI ini terdapat pertanyaan-pertanyaan yang akan dijawab oleh pengguna. Pertanyaan yang akan dijawab oleh pengguna berjumlah 70 pertanyaan. Jawaban pada pertanyaan bersifat pilihan, jadi pengguna diminta untuk memilih salah satu dari dua jawaban yang disediakan pada setiap pertanyaan, berikut ini adalah tabel sampel dari daftar pertanyaan pada aplikasi tes MBTI :

| No. | Kode<br><b>Soal</b> | Pertanyaan                                                            |
|-----|---------------------|-----------------------------------------------------------------------|
| 1.  | P <sub>1</sub>      | Ketika telepon rumah berbunyi yang anda lakukan adalah :              |
| 2.  | P <sub>2</sub>      | Anda merupakan orang yang lebih:                                      |
| 3.  | P <sub>3</sub>      | Anda lebih tidak menyukai:                                            |
| 4.  | P4                  | Ketika berhubungan dengan orang lain, anda termasuk orang yang lebih: |
| .5. | <b>P5</b>           | Dalam mengambil keputusan biasanya anda membuat:                      |
| 6.  | P <sub>6</sub>      | Jika lingkungan kerja berantakan, anda akan                           |
| 7.  | P7                  | Saat anda memilih sesuatu, anda biasanya :                            |
| 8.  | P <sub>8</sub>      | Saat mengantri anda biasanya:                                         |
| 9.  | P <sub>9</sub>      | Apakah anda orang yang lebih suka:                                    |
| 10. | P <sub>10</sub>     | Saat anda mendengar suatu gosip, anda lebih tertarik pada:            |

Tabel 2.2. Pertanyaan-pertanyaan pada aplikasi

Pada aplikasi ini terdapat 16 kombinasi tipe kepribadian yang berasal dari 4 gabungan kepribadian yaitu E (Extroverted) atau I (Introverted), S (Sensory) atau N (Intuitive), T (Thinking) atau F (Feeling), dan J (Judging) atau P (Perceiving). Untuk menentukan kepribadian pengguna, ditentukan aturan dari jawaban yang dipilih oleh pengguna pada 70 soal yang ada di aplikasi. Untuk menentukan kepribadian pengguna, penulis menggunakan teknik penalaran forward chaining. Teknik ini dimulai dari fakta terlebih dahulu untuk menguji kebenaran hipotesis atau mencocokkan fakta sehingga menghasilkan suatu kesimpulan berdasarkan kaidah yang ditentukan. Tabel-tabel berikut ini adalah 10 sampel jawaban dari kaidah yang digunakan untuk menentukan kepribadian pengguna.

| Kode<br><b>Soal</b> | Kode<br>Jawab | Pilihan Jawaban Pertama                                          |
|---------------------|---------------|------------------------------------------------------------------|
| P <sub>1</sub>      | A1            | Bergegas untuk mengangkat telepon                                |
| P8                  | A1            | Mengajak orang lain yang antri mengobrol                         |
| P <sub>15</sub>     | A1            | Berinteraksi dengan banyak orang, bahkan yang tidak dikenal      |
| P <sub>22</sub>     | A1            | Membuat anda bersemangat                                         |
| P <sub>29</sub>     | A1            | Suka mengungkapkan secara spontan apa yang sedang ada di pikiran |
| P <sub>36</sub>     | A1            | Supel atau mudah bergaul                                         |

Tabel 2.3. Kaidah Kepribadian E / Extroverted

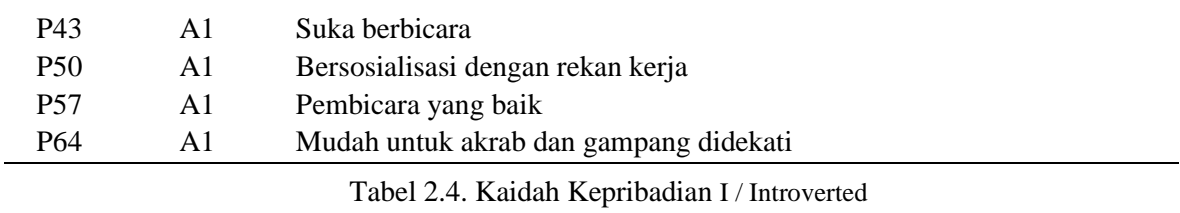

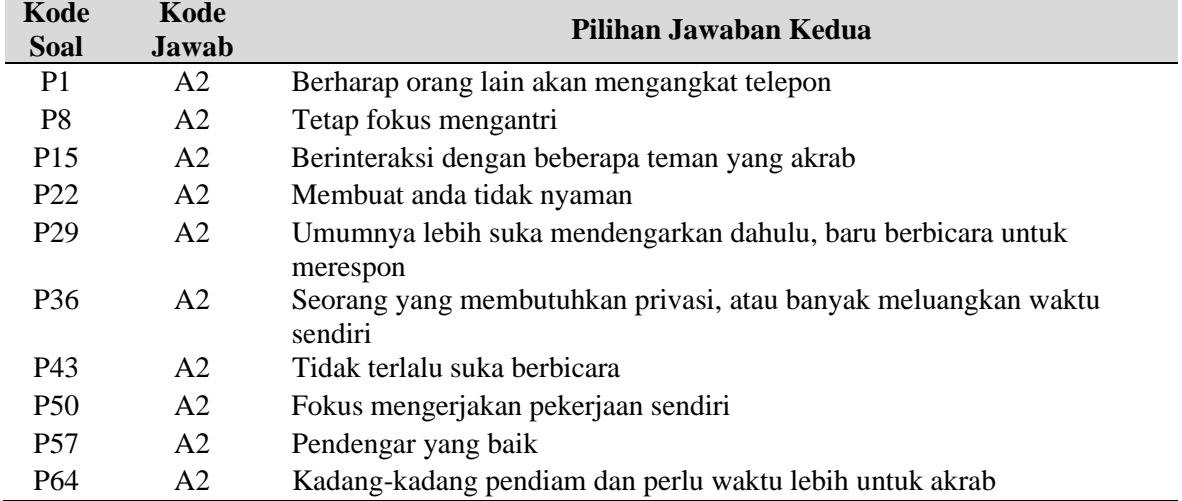

Pada tabel 2.3 dan tabel 2.4 menampilkan kondisi yang terjadi pada saat menjawab kode soal yang akan digunakan untuk menentukan jenis kepribadian Extroverted atau Introverted. Jika pada kode soal (P) dipilih jawaban terbanyak pada kode jawab A1, maka dapat disimpulkan jenis kepribadian mengarah ke arah Extroverted.

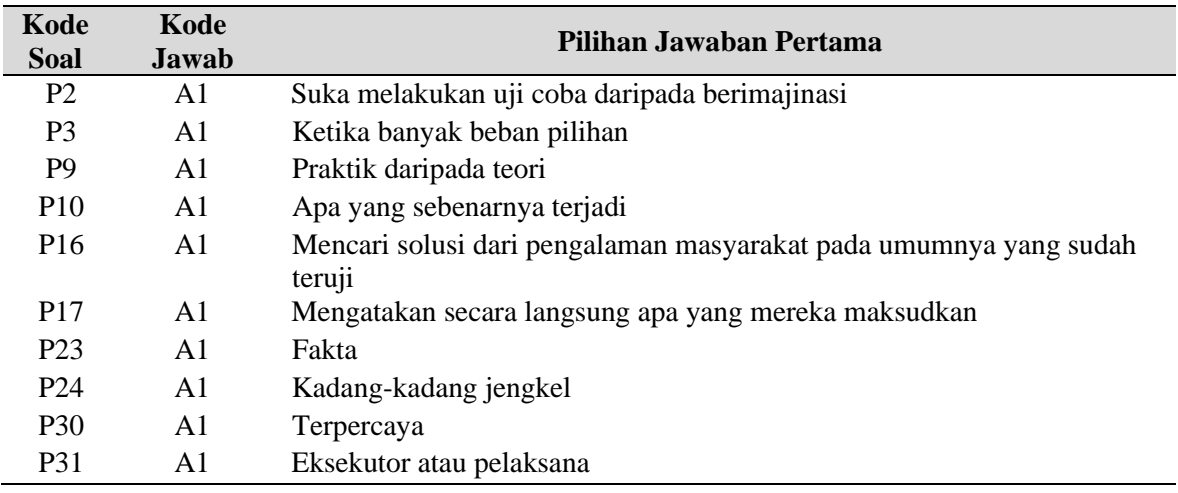

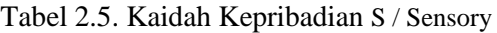

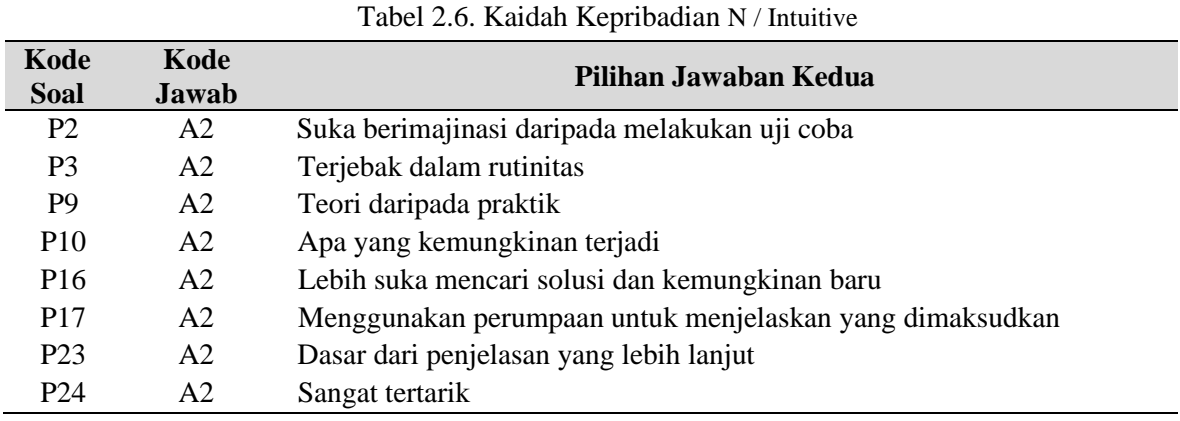

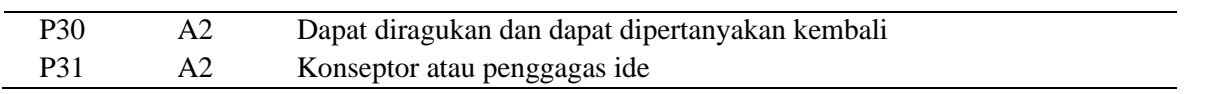

Pada tabel 2.5 dan tabel 2.6 menampilkan kondisi yang terjadi pada saat menjawab kode soal yang akan digunakan untuk menentukan jenis kepribadian Sensory atau Intuitive. Jika pada kode soal (P) dipilih jawaban terbanyak pada kode jawab A2, maka dapat disimpulkan jenis kepribadian mengarah ke arah Intuitive.

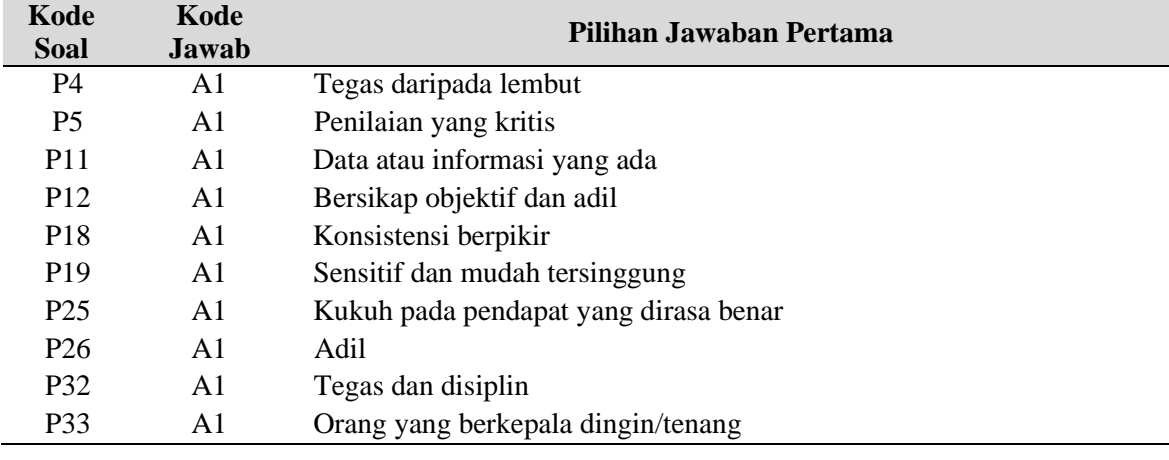

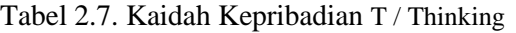

Tabel 2.8. Kaidah Kepribadian F / Feeling

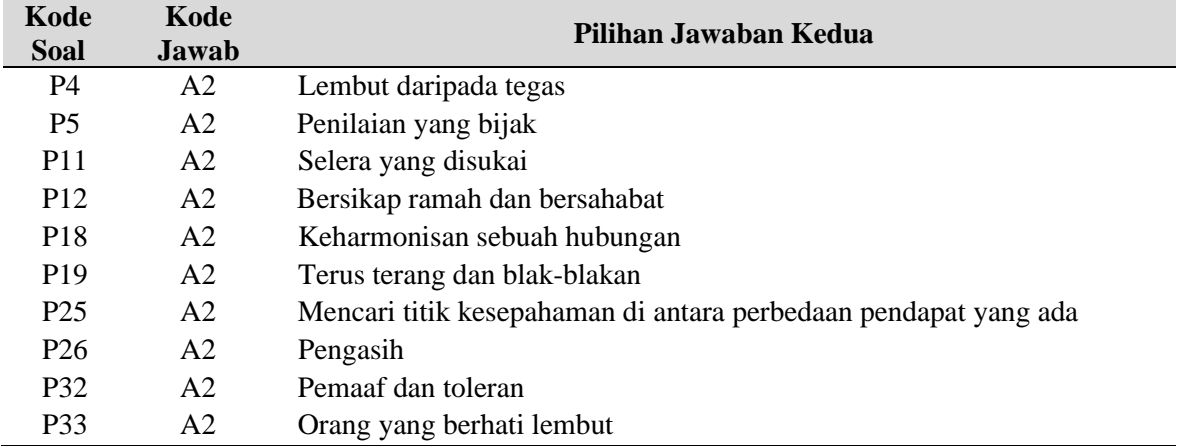

Pada tabel 2.7 dan tabel 2.8 menampilkan kondisi yang terjadi pada saat menjawab kode soal yang akan digunakan untuk menentukan jenis kepribadian Thinking atau Feeling. Jika pada kode soal (P) dipilih jawaban terbanyak pada kode jawab A1, maka dapat disimpulkan jenis kepribadian mengarah ke arah Thinking.

| Kode<br><b>Soal</b> | Kode<br><b>Jawab</b> | Pilihan Jawaban Pertama                       |
|---------------------|----------------------|-----------------------------------------------|
| P <sub>6</sub>      | A1                   | Menyempatkan waktu merapikannya               |
| P7                  | A1                   | Segera berpikir untuk memilih dengan cepat    |
| P <sub>13</sub>     | A <sub>1</sub>       | Selesai setelah ditandatangani dan diresmikan |
| P <sub>14</sub>     | A <sub>1</sub>       | Berhasil menyelesaikan sebuah pekerjaan       |
| P <sub>20</sub>     | A <sub>1</sub>       | Diberikan garis pedoman yang jelas            |
| P <sub>21</sub>     | A <sub>1</sub>       | Jarang berubah bila sudah membuat pernyataan  |
| P <sub>27</sub>     | A1                   | Segera mengerjakan                            |
| P <sub>28</sub>     | A1                   | Sesuatu telah diputuskan                      |

Tabel 2.9. Kaidah Kepribadian J / Judging

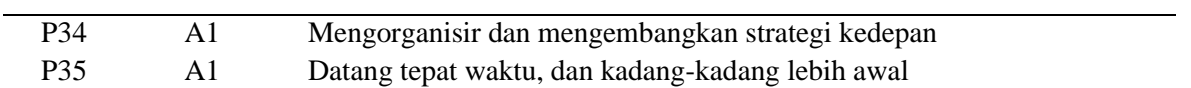

Tabel 2.10. Kaidah Kepribadian P/ Perceiving

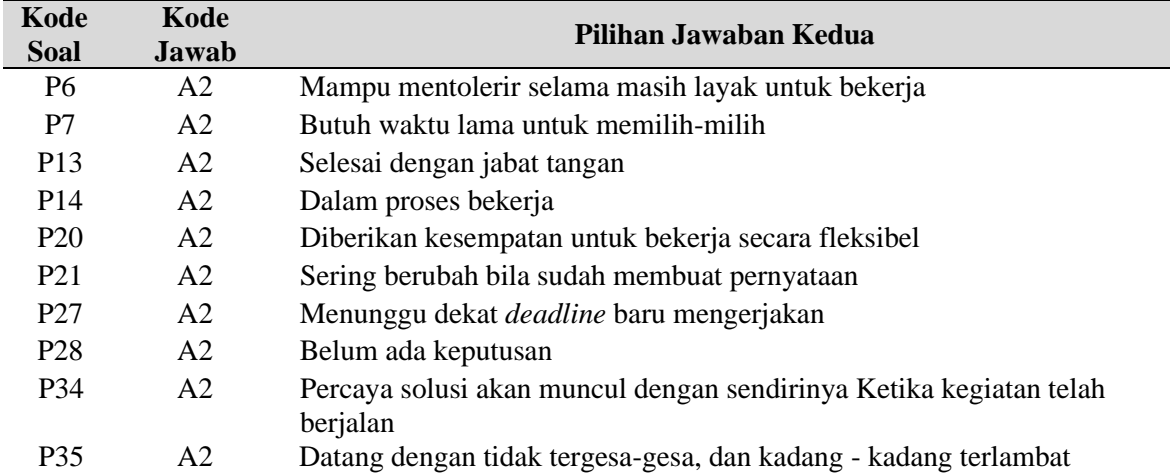

Pada tabel 2.9 dan tabel 2.10 menampilkan kondisi yang terjadi pada saat menjawab kode soal yang akan digunakan untuk menentukan jenis kepribadian Judging atau Perceiving. Jika pada kode soal (P) dipilih jawaban terbanyak pada kode jawab A2, maka dapat disimpulkan jenis kepribadian mengarah ke arah Perceiving.

Setelah pengguna menjawab semua pertanyaan di aplikasi, pada layar hasil tes akan muncul list huruf E, I, S, N, T, F, J dan P. Banyaknya jumlah masing-masing dari huruf yang muncul tersebut digunakan untuk menentukan jenis kepribadian menggunakan metode Myers-Briggs Type Indicator (MBTI) yang akan digunakan untuk menentukan kombinasi kepribadian MBTI. Indikator yang digunakan untuk menentukan jenis kepribadian dapat dilihat pada tabel 2.11.

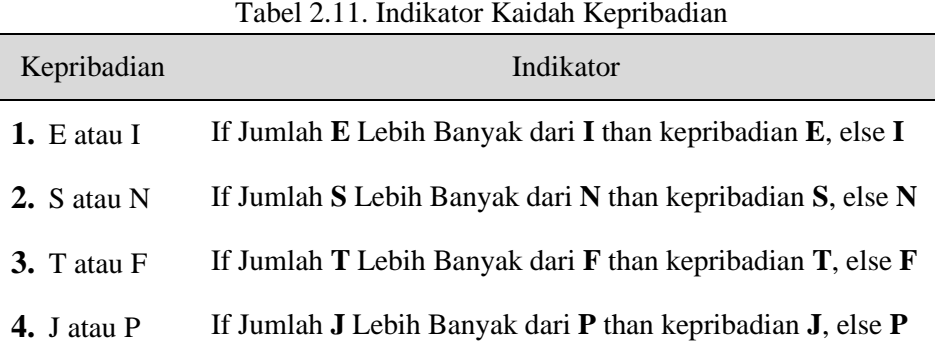

## **2.6. Pembuatan Aplikasi Android**

Tahap implementasi adalah tahap dimana penulis merealisasikan rancangan aplikasi yang telah direncanakan.

Berikut ini adalah langkah-langkah dalam pembuatan aplikasi tes MBTI :

- 1. Buat project baru pada Android Studio dengan cara klik  $File \rightarrow New \rightarrow New Project$ .
- 2. Pada saat memilih *Project Template*, pilih *Empty Activity* lalu klik tombol *Next*. (Gambar 2.9.(1)).
- 3. Isi *field Name* yang ingin dibuat dengan memilih menggunakan bahasa pemrograman Java pada aplikasi ini dan memilih Android 4.4 (KitKat) sebagai sistem operasi minimum seperti yang ditunjukkan pada gambar 2.9.(2), untuk menjalankan aplikasi ini, kemudian klik tombol *Finish*.

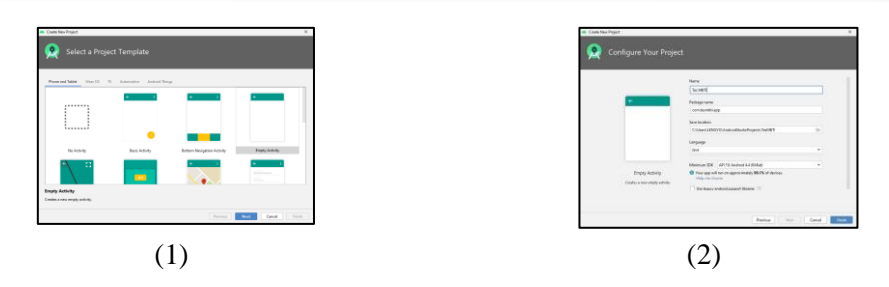

Gambar 2.9. (1) Pemilihan *Template Activity* (2) Konfigurasi *Project*

4. Setelah itu buatlah halaman yang akan ditampilkan di dalam aplikasi. Dimana dalam tahapan ini terdapat 9 halaman yang akan dibuat, yaitu halaman Layar Pembuka, Layar Utama, Layar Tes MBTI, Layar Mulai Tes, Layar Hasil Tes, Layar Daftar MBTI, Layar Tipe-tipe MBTI, Layar Bantuan dan Layar Tentang Aplikasi. Pada gambar 2.10 di tampilkan beberapa contoh halaman yang telah dibuat, yaitu tampilan Layar Bantuan dan Layar Tentang Aplikasi .

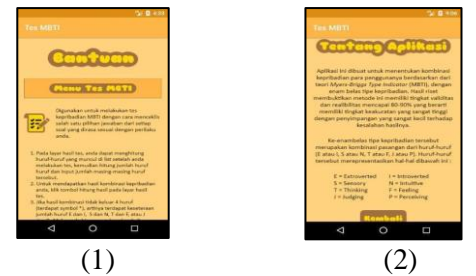

Gambar 2.10. Tampilan Halaman (1) Layar Bantuan (2) Layar Tentang Aplikasi 3. HASIL DAN PEMBAHASAN

#### **3.1. Implementasi Aplikasi Android**

Tahapan implementasi aplikasi android menampilkan hasil implementasi dari rancangan yang sudah dibuat pada bab sebelumnya. Pada tahapan ini akan dibahas tampilan halaman mengenai aplikasi tes MBTI, yaitu tampilan Layar Pembuka, Layar Utama, Layar Tes MBTI, Layar Mulai Tes, Layar Hasil Tes, Layar Daftar MBTI, Layar Tipe-tipe MBTI, Layar Bantuan dan Layar Tentang Aplikasi.

#### **3.1.1. Tampilan Layar Pembuka dan Layar Utama**

Tampilan Layar Pembuka pada gambar 3.1.(1) adalah halaman yang pertama kali muncul pada saat aplikasi android dijalankan. Sedangkan tampilan Layar Utama pada gambar 3.1(2) merupakan tampilan yang berisikan menu aplikasi.

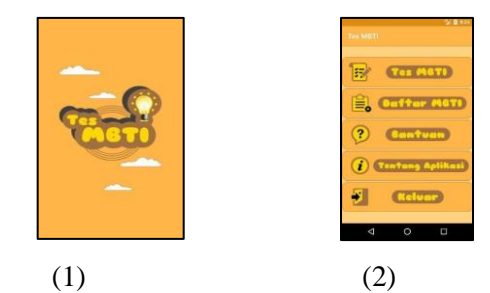

Gambar 3.1. Tampilan (1) Layar Pembuka (2) Layar Utama.

# **3.1.2. Tampilan Layar Tes MBTI dan Layar Mulai Tes**

Tampilan Layar Tes MBTI gambar 3.2(1)adalah tampilan yang muncul pada saat memulai tes MBTI. Sedangkan tampilan Layar Mulai Tes gambar 3.2(2) merupakan tampilan yang berisikan pertanyaan - pertanyaan yang harus dijawab. Pada tampilan ini digunakan metode sistem pakar *Forward Chaining* untuk membantu memberikan hasil yang lebih akurat.

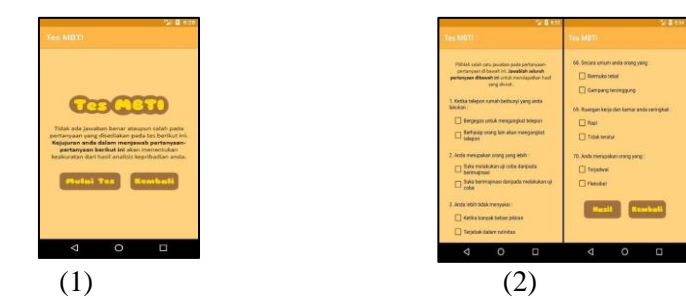

Gambar 3.2. Tampilan (1) Layar Tes MBTI (2) Layar Mulai Tes.

## **3.1.3. Tampilan Layar Hasil Tes**

Tampilan Layar Hasil Tes pada gambar 3.3. menampilkan hasil yang diperoleh dari mengisi semua pertanyaan tes MBTI. Jumlah hasil perhitungan dari setiap jenis kepribadian dan akan digunakan untuk menentukan jenis kepribadian berdasarkan metode Myer Briggs Type Indicator (MBTI). Selain itu, pada tampilan ini juga akan menampilkan hasil tes MBTI beserta informasi dari kombinasi jenis kepribadian.

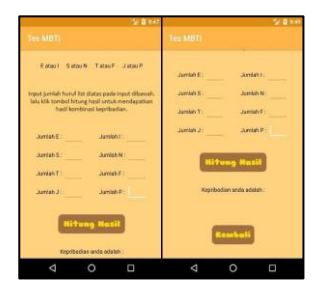

Gambar 3.3. Tampilan Layar Hasil Tes

#### **3.1.4. Tampilan Layar Daftar MBTI dan Layar Tipe-tipe MBTI**

Tampilan Layar Daftar MBTI (gambar 3.4(1)) dan Tipe-tipe MBTI (gambar 3.4(2)) masing masing menampilkan tampilan daftar dari jenis - jenis kepribadian berdasarkan metode Myer Briggs Type Indicator (MBTI) dan gambar 3.4(2) menampilkan informasi lengkap mengenai jenis kepribadian yang dipilih.

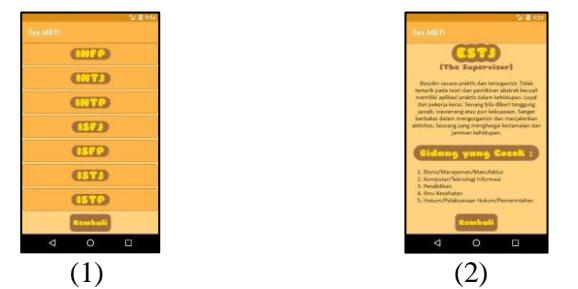

Gambar 3.4. Tampilan (1) Layar Daftar MBTI (2) Layar Tipe-tipe MBTI

#### **3.2. Uji Coba Aplikasi**

Uji coba aplikasi merupakan tahap dimana penulis melakukan serangkaian pengujian untuk mengetahui sejauh mana aplikasi tes MBTI dapat berjalan dengan baik di berbagai jenis perangkat *smartphone* pengguna. Metode yang dipakai dalam uji coba ini adalah metode *BlackBox*. Hasil uji coba aplikasi tes MBTI dapat dilihat pada tabel 3.1 berikut :

Tabel 3.1. Uji Coba Aplikasi

| No | Nama<br><i><b>Smartphone</b></i> | Spesifikasi | Kelebihan | Kekurangan |
|----|----------------------------------|-------------|-----------|------------|
|----|----------------------------------|-------------|-----------|------------|

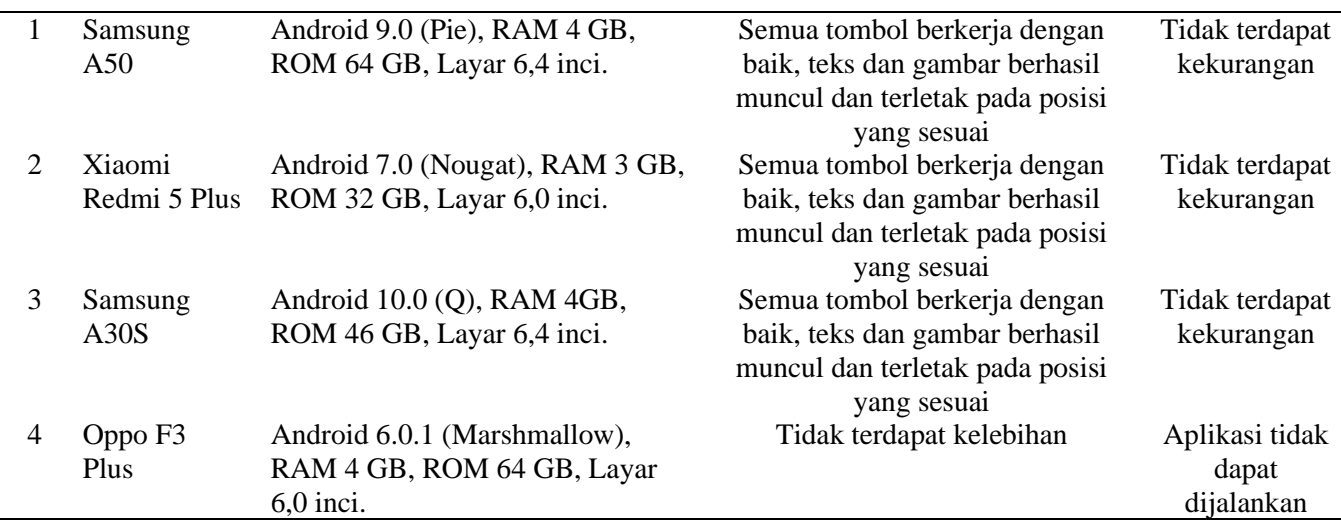

Aplikasi tes MBTI dapat berjalan dengan baik di semua *smartphone* versi android 7 dan versi diatasnya. Semua tombol pada aplikasi bekerja dengan baik. Teks dan gambar terletak pada posisi yang sesuai. Akan tetapi, aplikasi ini tidak dapat dijalankan pada *smartphone* yang memiliki versi android dibawah versi 7, dikarenakan *build version* yang terdapat pada *gradle file* di android studio 4.0 tidak *compatible* dengan android versi lama (dibawah versi 7).

#### **3.3. Hasil Pengujian Sistem Pakar**

Pengujian sistem pakar pada aplikasi tes MBTI menggunakan metode forward chaining. Perhitungan dilakukan dengan memberikan nilai 1 pada jawaban yang dipilih, kemudian dihitung jumlah keseluruhan nilainya berdasarkan kaidah kepribadiannya. Tabel 3.2. menyajikan sampel dari hasil pengujian sistem pakar secara manual.

| No | Kode Soal       | Respon | Hasil | No | Kode Soal       | Respon | Hasil |
|----|-----------------|--------|-------|----|-----------------|--------|-------|
|    | P1              | A2     |       | 11 | P <sub>26</sub> | A1     | m     |
|    | P <sub>2</sub>  | A2     | N     | 12 | P27             | A1     |       |
| ⌒  | P3              | A1     |       | 13 | P <sub>28</sub> | A2     |       |
|    | P4              | A2     | F     | 14 | P <sub>29</sub> | A1     | E     |
|    | P <sub>5</sub>  | Al     |       | 15 | P <sub>30</sub> | A1     | د     |
| 6  | P <sub>13</sub> | A1     |       | 16 | P37             | A1     |       |
|    | P <sub>14</sub> | A1     |       | 17 | P38             | A2     | N     |
| 8  | P <sub>15</sub> | A2     |       | 18 | P39             | A1     |       |
| Q  | P <sub>16</sub> | Αl     |       | 19 | P <sub>40</sub> | Al     | ᠇᠇    |
| 10 |                 | Α2     |       | 20 | P41             | A2     |       |

Tabel 3.2. Hasil Pengujian Sistem pakar pada Objek uji coba

Setelah didapat hasil pengujian sistem pakar, langkah selanjutnya adalah menjumlah semua hasil yang didapat berdasarkan kriteria jenis kepribadiannya. Tabel 3.3. menunjukkan hasil akhir kombinasi jenis kepribadian berdasarkan tabel indikator sebelumnya.

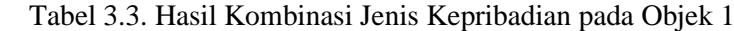

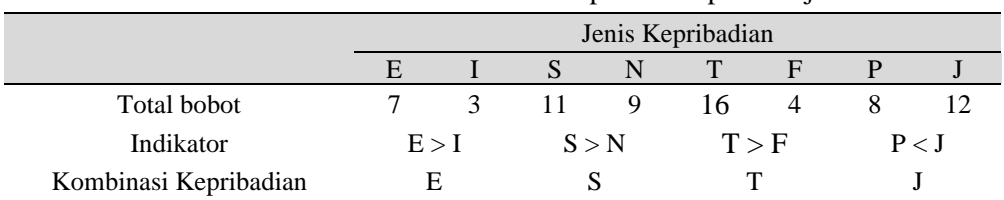

Berdasarkan perbandingan dari Hasil Sistem Pakar Aplikasi Tes MBTI pada gambar 3.5. dan Tabel 3.3. Hasil Kombinasi Jenis Kepribadian yang dihitung secara manual, dapat disimpulkan bahwa dari objek yang sama dipilih sebagai uji coba memiliki hasil kombinasi jenis kepribadian yang sama, yaitu ESTJ. Hal ini, menunjukkan bahwa sistem pakar yang telah diimplementasikan ke dalam aplikasi berbasis android ini telah memberikan hasil kombinasi jenis kepribadian yang sesuai.

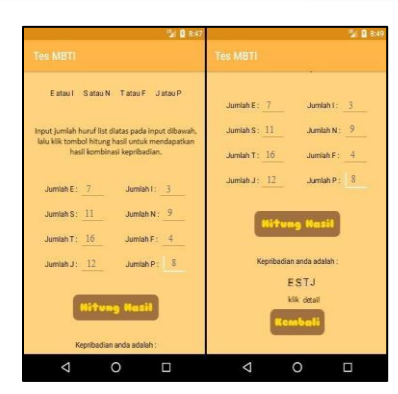

Gambar 3.5. Tampilan Hasil Sistem Pakar Aplikasi Tes MBTI

#### 4. KESIMPULAN

Aplikasi sistem pakar Tes MBTI berbasis android merupakan sebuah aplikasi sistem pakar Forward Chaining yang digunakan untuk menentukan kepribadian seseorang berdasarkan metode Myers-Briggs Type Indicator (MBTI). Aplikasi ini membantu pengguna untuk mengenali dan menganalisa kombinasi jenis kepribadian pengguna berdasarkan metode Myers-Briggs Type Indicator (MBTI) yang dimiliki tanpa langsung bertemu dengan seorang pakar secara langsung. Aplikasi tes MBTI dapat menentukan 16 macam kombinasi jenis kepribadian berdasarkan metode Myers-Briggs Type Indicator (MBTI) yaitu ENFJ, ENFP, ENTJ, ENTP, ESFJ, ESTP, ESTJ, ESTP, INFJ, INFP, INTJ, INTP, ISFJ, ISFP, ISTJ, dan ISTP.

Berdasarkan hasil uji coba terhadap aplikasi, dapat disimpulkan bahwa aplikasi berbasis sistem android ini dapat dijalankan menggunakan semua perangkat *smartphone* dengan sistem operasi android minimal android versi 7 (Nougat) dan versi di atasnya. Serta berdasarkan hasil pengujian keberhasilan sistem pakar pada aplikasi tes MBTI ini telah berhasil memberikan / menampilkan hasil yang sesuai dan sama dengan perhitungan kepribadian secara manual. Selain itu, Aplikasi sistem pakar Tes MBTI yang telah berhasil dibuat bersifat *portable,* dapat digunakan kapan saja dan dimana saja serta tanpa harus secara langsung berkonsultasi dengan seorang pakar psikologi sehingga pengguna dapat mengenali kepribadiannya dengan mudah, cepat, dan tidak memakan biaya yang besar.

# 5. SARAN

Saran yang dapat dijadikan bahan pertimbangan untuk pengembangan aplikasi ini, diantaranya adalah aplikasi sistem pakar ini dapat dikembangkan dengan menambahkan riwayat hasil tes MBTI sebelumnya. Dan dapat ditambahkan beberapa jurusan yang cocok pada setiap tipe kepribadian MBTI sehingga pengguna mendapatkan informasi yang lebih spesifik sebagai bahan pertimbangan saat memilih jurusan yang diinginkan. Serta ditambahkan kelebihan dan kekurangan pada setiap tipe kepribadian MBTI sehingga pengguna dapat lebih mengenali kepribadian yang dimiliki.

#### DAFTAR PUSTAKA

- [1] Laksono, W. A. dan Astuti Y. (2020). Metode Myer Briggs Type Indicator (Mbti) Untuk Tes Kepribadian Sebagai Media Pengembangan Diri. Journal of Information System Management (JOISM) Vol. 1, No. 2, 31 Januari 2020.
- [2] Katyusha, W. (2021). Kembar Identik Memiliki Kepribadian Berbeda, Bagaimana Bisa?. https://hellosehat.com/parenting/anak-6-sampai-9-tahun/perkembangan-anak/kembar-identiktapi-punya-perilaku-dan-kepribadian-beda-kenapa/, diakses tanggal 19 September 2022.
- [3] Simanullang, T. (2021). Pengaruh Tipe Kepribadian The Big Five Model Personality Terhadap Kinerja Aparatur Sipil Negara (Kajian Studi Literatur Manajemen Keuangan). JMPIS - Jurnal Managemen Pendidikan dan Ilmu Sosial Volume 2, Issue 2, Juli 2021.
- [4] Utami, G. dan Bahtiar, N. (2020). *Aplikasi Pengenalan Kepribadian Tipe Myers Briggs*  Menggunakan Metode Fuzzy Saw Berbasis Android. Jurnal Masyarakat Informatika, Volume 11, Nomor 1, 2 Juni 2020.
- [5] Mohamad, M. (2019). Hasil Survei: 87 Persen Mahasiswa Pilih Jurusan Tidak Sesuai Minat. https://www.jpnn.com/news/hasil-survei-87-persen-mahasiswa-pilih-jurusan-tidak-sesuai-minat. diakses tanggal 20 September 2022.
- [6] Andriani, A. (2016) . Pemrograman Sistem Pakar. Yogyakarta: MediaKom.